## **Hvordan oppdatere kontoinformasjon i ØKS**

Det er viktig at kontoopplysningene er oppdaterte i ØKS. Manglende oppdatering kan bl.a. føre til feilutbetaling. Her følger en oversikt over hvordan endre kontoopplysninger:

1. Logg inn i *ØKS Vedlikehold Skogfondskonto*

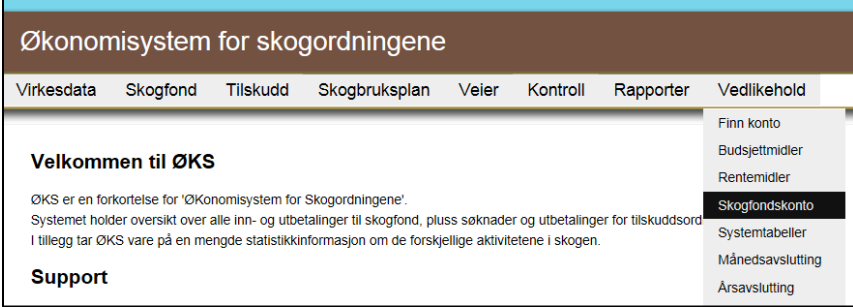

2. La det stå «Alle» i kategori og trykk deretter «Søk»

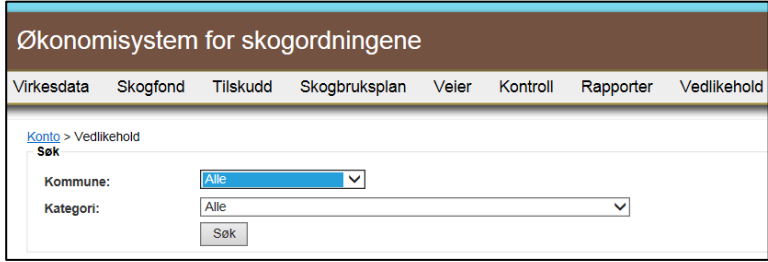

- 3. Ulike feilmeldinger:
	- **■** «**Eiendom finnes ikke i LREG**» → Sjekk i matrikkelen om eiendommen finnes. Skogfondskontoen må knyttes til en *Landbrukseiendom* som er i Landbruksregisteret.
	- **■** «**Eiendom ikke aktiv i LREG**» → Finn eiendommen i matrikkelen. Er eiendommen en grunneiendom under en annen landbrukseiendom? Skogfondskonto skal knyttes til *landbrukseiendom*, ikke til grunneiendom.
	- **■** «**Kontoeier har ingen eiendomstilknytning til eiendommen**» → Personen med et 1-tall under «Eiertilknytning» er den som står som eier i Landbruksregisteret. Dette kan være feil, så sjekk matrikkelen dersom du er usikker, og dersom det er flere eiere.
	- «**Kontoeier er ikke aktiv**» og «**Kontoeier er død, men konto er ikke markert som dødsbo**» Dersom eieren er død, må du endre «Persontype» til «2 – Dødsbo».